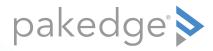

# WR-1 802.11ac Wireless Router with OvrC

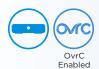

**QUICK START GUIDE** 

## Introduction

The Pakedge WR-1 Wireless Router with OvrC gives you the convenience of a high-throughput wired router integrated with an 802.11ac Wave 2 wireless access point. The router has features like high throughput and secure OpenVPN, while also supporting UPnP for simple compatibility with common consumer devices. The WR-1 also integrates OvrC, which means that you can access the power of OvrC to monitor your WR-1 from anywhere in the world.

#### Key features:

- · OvrC enabled.
- · 500 Mbps WAN-to-LAN firewall throughput
- Maximum data rate: 1.2 Gbps (300 Mbps for 2.4 GHz; 867 Mbps for 5 GHz)
- Secure VPN: Support for OpenVPN
- 2 SSIDs + 2 guest SSIDs
- WPA2-PSK security
- BakPakDDNS: Free Dynamic DNS service built in
- 802.11ac Wave 2 2×2 wireless
- Simple-to-use web GUI

### Package contents

- (1) WR-1 router
- (1) Power adapter
- (1) Quick Start Guide
- (1) Ethernet cable

### User guide

For more detailed instructions, refer to the WR-1 User Guide (pkdge.co/wr1-ug).

### Specifications

• System requirements: Windows or Mac PC with an Ethernet interface.

#### Credentials

- Admin default username/password: admin/admin
- SSID (default): Pakedge2.4-1 and Pakedge5-1 Security/password: WPA2-PSK/pakedgewireless
- Guest SSID (default): PakedgeGuest2.4 and PakedgeGuest5 Security/password: WPA2/pakedgeguest
- Transmit power: Starting with firmware v1.23, factory default transmit power is 13 dBm for 2.4 GHz and 18 dBm for 5 GHz.

# Overview

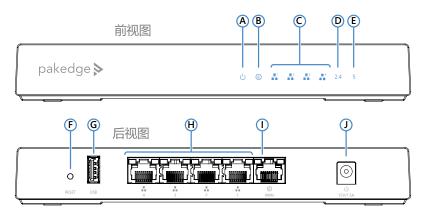

- A Power
- **B** Internet
- **C** LAN port activity
- **D** 2.4 GHz active
- E 5 GHz active

- F RESET button
- **G** USB port
- **H** LAN ports
- I WAN (to modem/Internet) port
- J Power connector

# Installing

#### Tools required:

- · Computer with Ethernet interface and a web browser
- · Ethernet cable

#### To install the unit:

- 1 Open the box and remove the WR-1.
- 2 Ensure that the unit is physically mounted away from obstructions that could interfere with the wireless signal, such as metal racks or other wireless transmitting electronic devices.
- 3 Connect an Ethernet cable from your ISP modem to the WAN port on the WR-1.
- 4 Connect power to the WR-1.
  - You are now ready to configure the unit to allow Internet access and register with OvrC.

# Logging in

- 1 After power is connected and a computer is connected to the LAN port, enter the WR-1's IP address into the address bar of your web browser. A login screen opens. Default settings: The IP address will be automatically set to 192.168.1.1.
- 2 Type your user name and password, then click Login. (The default username is admin and the password is admin.)

The Quick Setup page appears. The WR-1 Quick Setup page lets you configure your network's basic settings. Upon first login, a password change is required.

After the Quick Setup page, you are returned to the Dashboard, where you can see all of the router's configuration menus.

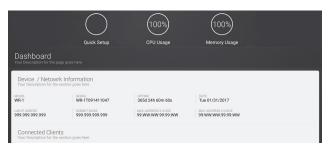

### Quick setup: WAN zone options

#### DHCP

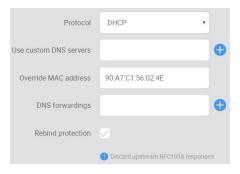

By default, the wireless router will connect to the Internet using DHCP. If your ISP uses DHCP, you may need to reset the modem to get Internet access.

#### Static IP

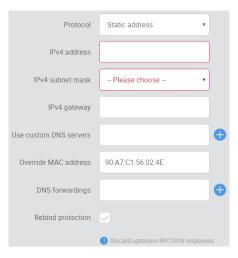

If your ISP uses static IP, enter the **IPv4 address**, **IPv4 subnet mask**, **IPv4 gateway**, and DNS server provided by your ISP. Select **Custom** from the *Subnet mask* drop-down menu to enter a custom subnet mask.

#### PPPoE

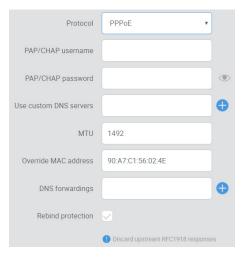

If your ISP uses PPPoE, enter the username that the ISP assigned under the **PAP/CHAP username** field. Enter the password in the **PAP/CHAP password** field. For the **Use custom DNS servers** field, enter the DNS server you would like to use. For example, you can use **8.8.8.8**.

# Registering your WR-1 with OvrC

OvrC gives you remote device management, real-time notifications, and intuitive customer management, right from your computer or mobile device. Setup is plug-and-play, with no port forwarding or DDNS address required.

#### To add this device to your OvrC account:

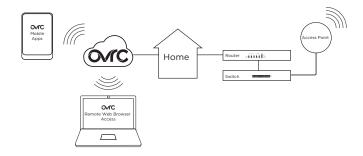

- 1 Connect the AP to the internet
- 2 Log into OvrC (www.ovrc.com)
- 3 Add the Device (MAC address and serial numbers needed for authentication

# Technical Support

For technical help:

www.pakedge.com/portal support@pakedge.com (650) 385-8703

For non-technical inquires:

customerservice@pakedge.com (888) 400-4072 (opt 3)

Find details of the product's Limited Warranty at *snapone.com/legal/* or request a paper copy from Customer Service at *866.424.4489*. Find other legal resources, such as regulatory notices and patent and safety information, at

snapone.com/legal/.

Latest version at pkdge.co/wr1-qsg

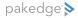

11734 Election Road, Draper, UT 84020 Main: (650) 385-8700 Fax: (650) 685-5520

www.pakedge.com sales@pakedge.com Copyright ©2021, Snap One, LLC. All rights reserved.

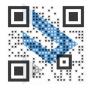

QSG-WR-1-F 2021-06-30 TW